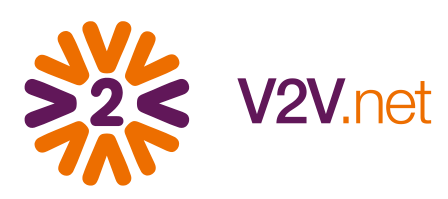

## Dicas de Navegação Mobile

## Postando fotos, resultados...

Da mesma maneira que pelo computador de mesa, você consegue entrar nas ações e utilizar todos os recursos disponíveis. Alguns recursos, no entanto, podem tirar proveito ainda maior da mobilidade. É possível, por exemplo, postar fotos que você acabou de tirar com o seu aparelho móvel.

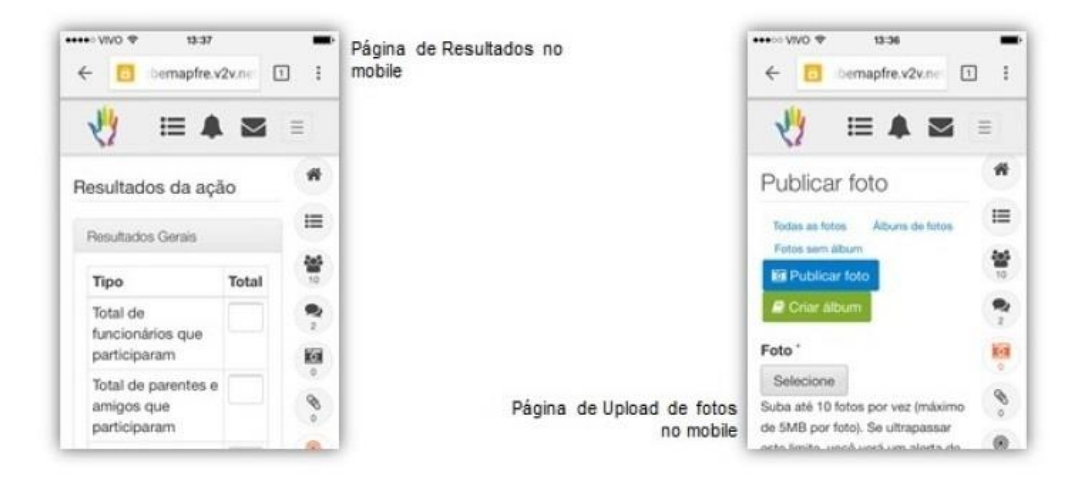

Para isso, ao entrar na página da ação, você terá acesso às diversas abas - localizadas no canto direito da tela de maneira vertical - como a de membros, resultados, fotos, documentos, etc. É só clicar na aba desejada e fazer como se tivesse fazendo pelo computador.

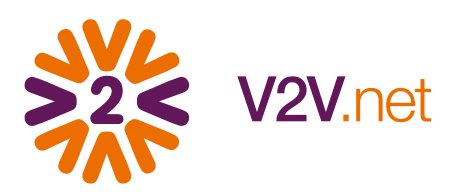

## Batendo papo com colegas voluntários

Além de poder compartilhar conteúdos com seus colegas que não fazem parte do Portal (via redes sociais), você pode conversar com seus colegas que já fazem parte dessa rede do bem. Veja como é fácil responder a uma mensagem:

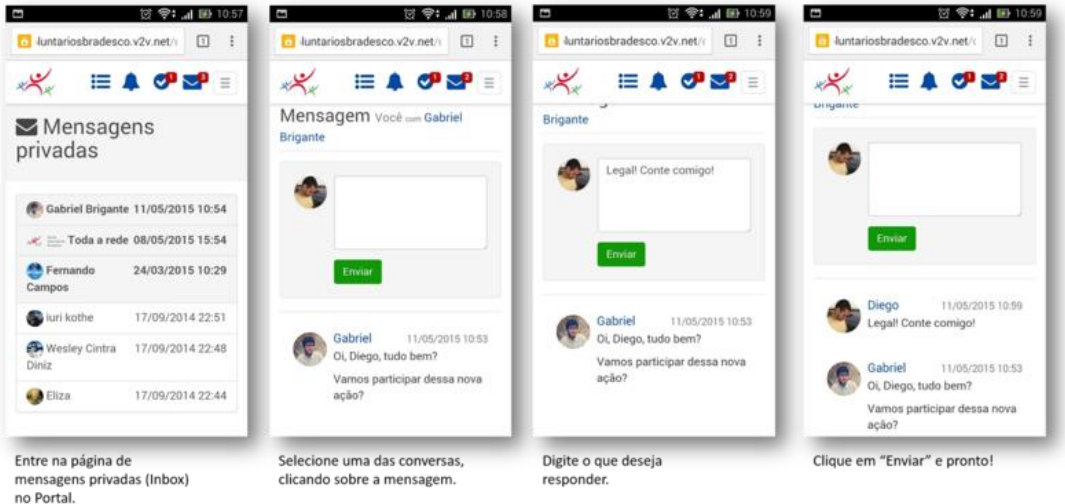

Para começar uma nova conversa, você deve primeiro buscar o perfil do seu colega e então clicar no botão "Enviar mensagem". A tela de mensagens privadas vai abrir e, então, o processo é o mesmo.

**Curtiu? Então teste no seu aparelho móvel e conta pra gente como foi a experiência.**